- Язык: Позволяет изменить язык интерфейса видеорегистратора
- Расстояние: Установка предпочитаемой единицы измерения расстояния
- Исходные настройки: Восстановить заводские настройки.
- Версия: Отображает сведения о программном обеспечении

#### Формат

Отформатировать карту памяти. (Все данные будут удалены.)

# MiVue™ Manager

Программа MiVue™ Manager предназначена для просмотра записей, сделанных видеорегистратором. Не все функции доступны для каждой модели.

Важно! На Вашем компьютере должны быть установлены кодеки для просмотра записанных файлов MOV. AVI и MP4. Пожалуйста, найдите в Интернете и установите необходимые кодеки

## Установка MiVue™ Manager

Загрузите припожение MiVue™ Manager с веб-сайта www.mio.com/ru и установите его согласно инструкциям, отображающимся на экране. Следует загрузить правильную BADCHA FINOTOAMMEL COOTBATCTRUMIUVO OFADALIMOHHOM CHCTAMA вашего компьютера (Windows или Mac).

### Воспроизведение записанных файлов

- 1. Извлеките карту памяти из видеорегистратора и подключите её к компьютеру при помощи кард-ридера. Рекомендуется скопировать записанные файлы на Ваш компьютер для воспроизведения.
- 2. Запустите MiVue™ Manager на Вашем компьютере.
- По умолчанию MiVue<sup>TM</sup> Manager показывает календарь и список файлов справа.
- Даты, когда были записаны файлы, отмечены "•". Нажмите на дату, чтобы просмотреть запись.
- Вы можете выбирать тип файла для просмотра: Событие / Нормальный / Парковка.

## Не все функции доступны для каждой модели.

- Для просмотра всех файлов в текущей директории выберите Все. Для возврата к календарю выберите Капенларь
- 3. Дважды нажмите на нужный файл для воспроизведения.
- 4. Описание Панели управления:

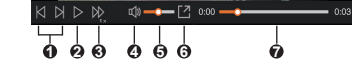

- Переход к предыдущему/следующему файлу в списке.
- Запуск/Пауза воспроизведения.
- Изменение скорости воспроизведения 1/4x, 1/2x, 1x (по умолчанию). 1.5х или 2х.
- Включение/отключение звука.
- **6** Perynunoska moмкости
- Полноэкранное воспроизведение.
- Вы можете управлять воспроизведением, нажимая на полосу прокрутки видеофайла.
- 5. При просмотре видео через MiVue™ Manager вы можете получить больше информации о вашем маршруте, а именно о месте нахождения и данных с G-сенсора.
- На экране MiVue<sup>TM</sup> Manager нажмите значок  $\langle \bigoplus \rangle$  для отображения карты.
- Экран карты может не отображаться если Ваш компьютер не подключен к интернету или если модель Вашего видеорегистратора не поддерживает функцию GPS.

#### • Диаграмма G-сенсора отображает перемещение Вашего автомобиля по трем осям вперед/назад (X), влево/ вправо (Y) и вверх/вниз (Z).

6. Панель инструментов:

## $\alpha$   $\alpha$   $\alpha$   $\alpha$

- Выбор папки с файлами.
- Просмотр и печать фрагмента текущего видеоизображения.
- Резервное копирование выбранных файлов в указанную папку на Вашем компьютере
- Предпросмотр и сохранение текущего фрагмента видеоизображения в указанную папку на Вашем компьютере.
- Открытие меню настроек. Пункты настроек описаны ниже: • Выберите язык: Позволяет установить язык интерфейса MiVue™ Manager
- Выбор фона: Позволяет установите цветовую гамму MiVue<sup>™</sup> Manager. • Проверить обновления: Позволяет проверить, доступна ли
- новая версия MiVue™ Manager. Для этой функции необходим лоступ в Интернет
- О программе: Позволяет увидеть версию и информацию об авторских правах для MiVue™ Manager.
- **•** Передачи GPS-данных выбранного файла в формате KML в указанную папку на Вашем компьютере.
- $\bullet$  Загрузка выбранного файла в YouTube<sup>TM</sup>.

## Дополнительные сведения

ロッツル(回)<br>リンクリック<br>ロックリック Вы можете скачать руководство пользователя и программное обеспечение на нашем сайте www.mio.com/ru или при помощи  $OR$ <sub>rona</sub>

## Меры предосторожности

## О зарядном устройстве

- Используйте зарядное устройство, входящее в комплект поставки. Использование других зарядных устройств может привести к сбоям в работе и/или поломке устройства
- Устройство рассчитано на питание от определенного блока питания с маркировкой "LPS", постоянный ток 2 А с напряжением + 5 В.

#### -<br>Используйте указанный тип батареи О процессе зарядки

- Не используйте зарядное устройство в условиях высокой влажности. Никогда не прикасайтесь к зарядному устройству, если Ваши руки или HOLN WOKUPIG
- Во время зарядки устройство должно хорошо вентилироваться. Не накоывайте зарядное устройство и не используйте его, когда оно **HAYORKTOR B CONTRACT**
- Зарядное устройство должно использоваться при напряжении, указанном на упаковке.
- Не используйте зарядное устройство, если шнур поврежден.
- Не пытайтесь ремонтировать устройство. Замените блок, если он поврежден или подвергался воздействию влаги.

### Об аккумуляторе

ПРЕДУПРЕЖДЕНИЕ! Аккумулятор содержит литий-ионный элемент, который не подлежит замене. Он может взорваться, что приведет к выбросу вредных химических веществ. Чтобы уменьшить риск пожара и ожогов, запрешается его разбирать, разбивать, прокалывать, бросать в ОГОНЬ ИЛИ ВОДУ.

- Используйте указанный тип батареи.
- Мнструкции (только для обслуживающего персонала)
- Предупреждение: при установке неправильного аккумулятора возможна порча/поломка устройства. Аккумулятор необходимо утилизировать в соответствии с инструкциями.

- He используйте бумажные полотенца для чистки экрана.
- Никогда не пытайтесь разбирать, ремонтировать или вносить какиелибо изменения в устройство самостоятельно. Это может привести к его поломке, телесным повреждениям и потере гарантии.
- Не храните и не перевозите горючие жилкости, газы и взрывчатые вещества вместе с устройством и его аксессуарами.
- Во избежании кражи, не оставляйте устройства и его аксессуары на вилном месте без присмотра в автомобиле

## Нормативная информация (Регулирующие нормы)

В целях идентификации при обеспечении соответствия EAC стандартам устройству Mio Серия MiVue™ C42X/C43X присвоено обозначение модели N676 и N676G.

## **WEEE ЭЛЕКТРОННЫЕ ОТХОДЫ**

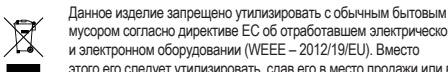

- мусором согласно директиве ЕС об отработавшем электрическом и электронном оборудовании (WEEE - 2012/19/EU). Вместо этого его следует утилизировать, сдав его в место продажи или в
- муниципальный пункт утилизации и переработки.

# Информация о серийном номере устройства

#### S/N: MMMYX#@@@@@

Серийный номер устройства состоит из 11 символов и бар код имеет chonмaт Code-39 или Code-128 МММ: Контрольный номер модели. Может содержать символы от 0 до 9 и

- буквы от А до Z. Ү: Год производства. (Например 5 это 2015 год)
- 
- Х: Месяц производства. (Например от 1 до 9 а так же: А 10й месяц, В -11й. С - 12й месяц)

#: Код языка локализации. (А: Арабский, В: Греческий, С: Китайский упрощенный, D: Голландский, Е: Английский, F: Французский, G: Немецкий. Н. Бразильский. І: Итальянский. Ј. Японский. К. Корейский. L, М: Мульти языковые пакеты, N: Норвежский, O, P: Португальский, Q, R: Русский, S: Испанский, Т: Китайский традиционный, U,V,W,X: Шведский, Y: Финский 7 Патский) @@@@@ - основная часть серийного номера (уникальный ID аппарата)

Вопросы и Ответы

## 1. Законна ли съемка на видеорегистратор?

Сомнения в законности проведения видеосъемки водителем исключаются, как минимум, потому, что сами видеорегистраторы производятся и распространяются абсолютно легально. С точки зрения защиты прав водителя, видеозапись с регистратора является незаменимым преимуществом при рассмотрении любых споров. связанных с порожным лвижением Елинственное о чем необходимо помнить каждому водителю. - распространение видеозаписей с изображением иных людей, включая СМИ, возможно только с согласия лиц, попавших в кадр. При этом представление записи с видеорегистратора в правоохранительные органы в целях сообщения  $\alpha$  факте правонарушения является абсолютно законным и допускается статьей 28.1 КоАП РФ.

Примут ли запись с видеорегистратора в суде в качестве доказательства?

B COOTRATCTRUM CO.CT CT 25.1 M 25.2 KOAT PO FIMILO B OTHOLLIAN которого ведется производство по делу, и потерпевший вправе представлять суду любые доказательства по делу. Тем же правом  $0.6$ палает и их защитник / представитель По ст  $26.2$  КоАП РФ доказательствами по делу об административном правонарушении являются любые фактические данные, на основании которых судья, орган, должностное лицо, в производстве которых находится дело, устанавливают наличие или отсутствие события административного правонарушения, виновность лица, привлекаемого к административной ответственности, а также иные обстоятельства, имеющие значение для правильного разрешения дела. Эти данные устанавливаются в том числе, показаниями специальных технических средств. Пюбое доказательство по делу с письменного ходатайства участника

процесса должно быть приобщено к материалам дела и рассмотрено **CV<sub>DOM</sub>** Таким образом, запись с видеорегистратора является доказательством

по делу. Самое главное - это правильно и своевременно совершить все действия, направленные на приобщение данной видеозаписи к материалам дела, чтобы суд оценил видеозапись как допустимое локазательство

#### 3. Что надо сделать с записью в случае ДТП, либо при составления протокола об административном правонарушении ? На месте требовать приобшить к протоколу?

Согласно ч. 2 ст. 28.2 Кодекса РФ об административных правонарушениях в протоколе об административном правонарушении помимо всей основной информации указываются иные сведения. необходимые для разрешения дела Именно этими « иными сведениями » имеющими значение для разрешения Вашего дела по существу, и может стать видеозапись с видеорегистратора FORM BLL DODARIA R JTD HO B OTHOLLAHMA BAS HA COSTARROATES ROOTOKOR

об административном правонарушении, укажите о наличии видеозаписи в бланке объяснений, который выдал Вам сотрудник ДПС, приехавший на оформление ДТП.

Если в отношении Вас составляется протокол об административном DORROHADVILLEHAM CREDAMTE COOTRETCTRVELLIVED 38 DACH R TOROLE ( Объяснения лица, привлекаемого к административной ответственности». Обязательно укажите марку и модель видеорегистратора, серийный HOMAN UNODOROTO HOCKTARIO (Chrau) - KADTHI ) HA KOTODOŘÍ CORADWITCH видеозапись, а также дату и время, когда данная запись производилась. Идеальный вариант - это приобщение карты памяти с видеозаписью на месте, то есть сразу после ДТП либо составления протокола об административном правонарушении . В таком случае инспектор в графе « К протоколу прилагается » должен указать наличие видеозаписи, приобщенной волителем

Ваше требование о приобщении видеозаписи абсолютно законно, поскольку согласно ст. 25.1 КРФоАП лицо, привлекаемое к SUMHALLATOR OTRATOTRAHHOTH MMAAT DORD DO TO THE TATHER доказательства

В случае отказа инспектора принимать видеозапись, укажите об этом в протоколе об а дминистративном правонарушении, либо в бланке объяснений, а видеозапись принеси те с собой в судебное заседание Также обращаем Ваше внимание на то, что ходатайс тво об обозрении судом видеозаписи должно быть оформлено в письменном виде согл асно ст. 24 4 КРФоАП

По этим и другим юридическим вопросам о применении авто - видеорегистраторов MiTAC Вы можете проконсультироваться, зайдя на наш сайт www.mio. com/ru в раздел Справочная информация на страницу Советы юристов

Гарантийное обязательство

MiTAC International Corp. обеспечивает. без дополнительной платы. ремонт или замену неисправных деталей на новые, в течение 12 месяцев .<br>гарантийного периода\*, начиная с даты покупки на территории Российской федерации. Данная гарантия относится к устройствам (за исключением USB-кабеля), произведенным или поставляемым компанией MiTAC International Corp. под торговой маркой Mio.

Срок службы устройства - 3 года

\* Панная гарантия не распространяется на батарею. По усповиям гарантийного периода батареи, пожалуйста, обращайтесь в сервисный

Обязательства MiTAC International Corp. в отношении программного обеспечения, распространяемого компанией MiTAC International Corp. под торговой маркой Міо, представлены в прилагаемом лицензионном соглашении с конечным пользователем. Апларатные и программные продукты, произведённые не компанией MiTAC International Corp. предоставляются «как есть». Однако производители, поставшики или издатели могут предоставлять свои гарантии.

MiTAC International Corp. гарантирует, что приобретенные

вами устройства от компании MiTAC International Corp. или ее

авторизованных продавцов, имеют бездефектные материалы и

работают качественно при использовании по назначению в течение

гарантийного периода Гарантийный период начинается с даты покупки

продукта, указанной в вашем чеке. Данная гарантия распространяется

только на того, кто первоначально купил данное устройство. Гарантия

не подлежит передаче другому лицу. Гарантия не распространяется

В течение гарантийного периода компания MiTAC International

отремонтировать или заменить неисправные детали.

Согр. обязуется, на свое усмотрение, без дополнительной платы,

гарантия распространяется только на продукты, приобретенные у

Панная гарантия не распространяется на пролукты, поврежденные

или ставшие неисправными вследствие (а) несчастного случая,

Все замененные детали и продукты, обмененные по данной гарантии,

компании MiTAC International Corp. или ее авторизованных продавцов.

неправильного обращения или злоупотребления; (б) форс-мажорных

становятся собственностью компании MiTAC International Corp., Данная

• Условия гарантии

на расходуемые материалы

• Замена аккумулятора возможна только на такую же или аналогичную модель, рекомендованную производителем.

• Аккумулятор надо утилизировать должным образом.

• Используйте аккумулятор только в указанном оборудовании.

## Сведения о системе GPS

Этой функцией оснашены не все модели устройства.

Система GPS эксплуатируется правительством Соединенных Штатов, которое несет всю ответственность за работу GPS. Любые изменения в системе GPS могут сказаться на точности всего оборудования GPS.

Сигналы спутников GPS не могут проходить через твердые материалы (кроме стекла). При нахождении внутри туннеля или строения позиционирование GPS недоступно. На прием сигналов могут

повлиять плохая погода или препятствия сверху (например деревья, туннели, виадуки и высокие здания.

.<br>Ланные позиционирования GPS предназначены для использования исключительно в справочных целях

## Правила работы с устройством

времени

Надлежащий уход за устройством обеспечит его бесперебойную работу и снизит риск повреждения

• Устройство не должно находиться в условиях высоких температур и полвергаться возлействию влаги

Vetnoйetro не лопжно полвергаться возлействию прямых солнечных лучей или ультрафиолетового излучения в течение длительного

• Не кладите и не бросайте другие предметы на Ваше устройство. • Избегайте палений и уларов устройства

• Не подвергайте устройство сильным колебаниям температуры это может привести к образованию конденсата внутри. В случае образования конденсата устройство должно просохнуть перед использованием.

Поверхность дисплея легко царапается, поэтому избегайте ее контакта с острыми предметами. Использование специально разработанных защитных пленок поможет избежать появления царапин на дисплее. Никогда не чистите включенное устройство. Используйте мягкую сухую ткань без ворса для чистки дисплея и корпуса.

обстоятельств: (в) эксплуатации с нарушением параметров эксплуатации, указанных в руководстве пользователя продукта; (г) в результате использования деталей, произведенных или проданных не компанией MiTAC International Corp.; (д)в результате модификации продукта: или (е) обслуживания продукта не компанией MiTAC International Corp. или ее уполномоченными продавцами и сервисным центром. MiTAC International Corp. не несет ответственность за повреждения или утерю любых программ или данных. Чтобы получить информацию по географическим ограничениям, требованиям K ROKASATARLATRY ROKVRKIA ROAMAHA OTRATA A ROKUM RORDOCAM относящимся к обслуживанию устройств на месте обратитесь в локальный сервисный центр, авторизованный компанией MiTAC International Corp...

ЗА ИСКЛЮЧЕНИЕМ ОБЯЗАТЕЛЬСТВ, ЯВНО УКАЗАННЫХ В ДАННОЙ ГАРАНТИИ. КОМПАНИЯ MiTAC International Corp. НЕ НЕСЕТ НИКАКОЙ ОТВЕТСТВЕННОСТИ, ЯВНОЙ ИЛИ ПОДРАЗУМЕВАЕМОЙ. BKRIOUAS BCE SBHLIE OFS3ATERLCTBA RO OTHOULEHUJO K ТОВАРНОМУ СОСТОЯНИЮ ИЛИ СООТВЕТСТВИЮ ОПРЕДЕЛЕННОЙ ЦЕЛИ. MiTAC International Corp. В ЯВНОЙ ФОРМЕ ОТРИЦАЕТ ВСЕ ОБЯЗАТЕЛЬСТВА, НЕ ПЕРЕЧИСЛЕННЫЕ В ДАННОЙ TAPAHTMM RCF SRHHIF OBS3ATERHCTRA KOTOPHIE MOEVT БЫТЬ УСТАНОВЛЕНЫ ЗАКОНОЛАТЕЛЬСТВОМ ОГРАНИЧЕНЫ УСЛОВИЯМИ ЛАННОЙ ПРЯМОЙ ОГРАНИЧЕННОЙ ГАРАНТИИ

#### Ограничение средств правовой защиты

MiTAC International Corp. не несет ответственность за какиелибо убытки, вызванные продуктом или его неспособностью функционировать, включая любую упущенную выгоду, потерянные сбережения, побочные или косвенные убытки. MiTAC International Согр. не несет ответственность за какие-либо заявления, выдвинутые **ТЛАТЬАЙ СТОЛОНОЙ ИЛИ ВЫЛВИНУТЫА ВАМИ ТЛАТЬАЙ СТОЛОНА** 

Данное ограничение действует в случае выявления ушерба или подачи претензии в соответствии с настоящей гарантией или в качестве деликатного иска (включая небрежность и строгую ответственность). претензии по контракту или любой другой претензии. Это ограничение не может быть отменено или кем-либо изменено. Это ограничение ответственности сохраняет силу, даже если вы известили компанию MiTAC International Corp. или ее авторизованного представителя о возможности такого ущерба. Это ограничение ответственности не применимо к искам о личном вреде.

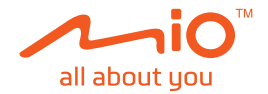

# **Руководство** Пользователя

# **Авто-видеорегистраторы Mio** Серия MiVue<sup>™</sup> C42X/C43X

Редакция: R00 (4/2021) P/N: 5615N6760005 R00

#### Отказ от ответственности

Пюбые технические характеристики и локументация могут быть изменены без предварительного уведомления. Компания MiTAC не гарантирует, что данный документ не содержит ошибок. Компания MiTAC не несет ответственности за ущерб, причиненный прямо или косвенно от ошибок, упущений или несоответствий между устройством и документацией.

#### Примечания

Не все модели могут использоваться во всех регионах.

В зависимости от приобретенной модели, цвет и внешний вид устройства и аксессуаров могут не полностью совпадать с описанием, приведенным в этом документе.

Серийный номер: \_\_\_\_\_\_\_\_\_\_\_

Подпись продавца:

Печать фирмы-продавца:

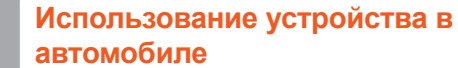

Убедитесь, что ваш автомобиль припаркован на горизонтальном участке дороги. Следуйте приведенным инструкциям, для надежной установки видеорегистратора в автомобиле.

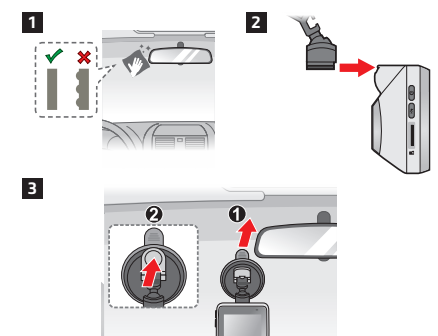

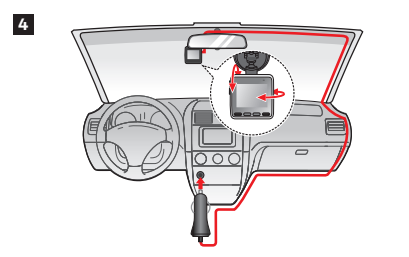

- $\blacktriangleright$  Перед тем как прикреплять кронштейн устройства на лобовое стекло, рекомендуется протереть стекло протирочным спиртом и удостовериться, что в месте установки нет пыли, масла и загрязнений.
- ✎ Для обеспечения наилучшего качества записи рекомендуем расположить устройство рядом с зеркалом заднего вида.
- ✎ Проложите кабель по потолку <sup>и</sup> передней стойке автомобиля,чтобы он не мешал обзору водителя. Удостоверьтесь, что проложе кабель не мешает раскрытию подушек безопасности и работе других элементов безопасности автомобиля.
- ✎ При установке, убедитесь, что объектив камеры расположен параллельно земле, и соотношение земля/небо приблизительно 5/5.
- ✎ Иллюстрации по монтажу приведены только для справки. Расположение кабелей и устройств зависит от модели автомобиля. Если в ходе монтажа возникнут проблемы, обратитесь за помощью к квалифицированному установщику (например, к персоналу сервисного обслуживания автомобилей).

## **Установка карты памяти**

**S** Если для форматирования карты памяти вы использовали другие устройства (компьютер или фотоаппарат), то есть вероятность того, что она не будет корректно работать в видеорегистраторе. Необходимо отформатировать ее в видеорегистаторе, это позволит вам быть уверенным, что работа будет успешной;

Перед использованием видеорегистратора необходимо установить карту памяти (не входит в комплект поставки). Для записи и регулярного хранения данных следует использовать отдельные карты памяти MicroSD.

 $\blacktriangleright$  Рекомендуется использовать карты памяти объемом 8 Гб – 128 Гб и классом не ниже 10. Компания MiTAC не гарантирует совместимость устройства с картами MicroSD от всех производителей;

Держите карту памяти за края (MicroSD) и аккуратно установите её в гнездо так, как показано на рисунке. Для извлечения карты аккуратно нажмите на верхний край и вытащите её из гнезда.

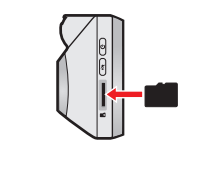

## **Форматирование карты**

Чтобы отформатировать карту памяти (все данные будут удалены), нажмите: > **Формат**.

✎ Чтобы не повредить карту памяти, никогда не пытайтесь её разобрать или вносить какие-либо изменения;

✎ Никогда не кладите тяжелые предметы на карту памяти, не роняйте ее и не подвергайте сильным ударам;

✎ Никогда не трогайте руками или металлическими предметами контактную часть карты, чтобы не поцарапать ее;

✎ Храните карту памяти <sup>в</sup> сухом <sup>и</sup> чистом месте, без повышенной влажности и экстремальных температур;

> В случае, когда видеорегистратор кажется «зависшим» или «не реагирующим на ввод», необходимо выполнить аппаратный сброс. Для перезапуска видеорегистратора нажмите и удерживайте кнопку питания до отключения устройства. Снова нажмите кнопку питания для включения видеорегистратора.

✎ Разъем для карты памяти <sup>в</sup> видеорегистраторе служит только для чтения/записи карты памяти;

✎ Скорость чтения <sup>и</sup> записи данных на видеорегистраторе может быть разной в зависимости от характеристик карты памяти;

✎ Перед извлечением карты памяти, необходимо выключить видеорегистратор, чтобы избежать повреждения записанных файлов.

## **Oсновы управления**

**Функциональные кнопки**

Устройство оснащено четырьмя функциональными кнопками для управления соответствующими значками, которые отображаются в нижней части ЖК-дисплея. Функции кнопок зависят от конкретного экрана.

✎<sup>В</sup> зависимости от настроек эти значки отличаются <sup>и</sup> показывают различную информацию об устройстве.

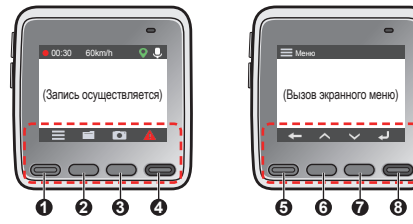

- **1** Вызов экранного меню. **2** Воспроизведение. **3** Фотосъемка.
- **<sup>4</sup>** Вручную запустить запись события <sup>в</sup> процессе непрерывной записи.

#### **Системные значки**

Различные системные значки в строке заголовка в верхней части экрана предоставляют сведения о статусе устройства. В зависимости от настроек эти значки отличаются и показывают различную информацию об устройстве.

## **Включение регистратора**

Подсоедините видеорегистратор к автомобильному зарядному устройству (см. раздел «Использование устройства в автомобиле»). Видеорегистратор автоматически включается при запуске двигателя автомобиля.

При первом включении устройства Mio, следуя инструкциям на экране, выполните указанные ниже действия.

- Выберите язык отображения информации.
- Выберите корректные дату и время для записей.

✎Этой функцией оснащены не все модели устройства.

Установка предпочитаемой единицы измерения расстояния.

## **Кнопка включения**

Нажмите и 2 секунды удерживайте кнопку питания, чтобы вручную включить или выключить видеорегистратор. Если видеорегистратор включен, нажмите кнопку питания для включения или выключения ЖК-дисплея.

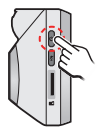

## **Аппаратный перезапуск**

Видеорегистратор имеет функцию съемки фотографий. Чтобы сделать снимок во время выполнения записи, нажмите кнопку  $\overline{\bullet}$ 

- Чтобы выбрать для воспроизведения видео или фотографию: 1. Нажмите кнопку  $\blacksquare$ 
	-
- 2. Выберите нужный тип файла: **Зались видео**, **Событие** или **Фото**.
- 3. Выберите требуемый файл нажатием на кнопку . 4. В режиме воспроизведения Вы можете:
- 
- Нажимайте кнопки  $||\cdot||$  для воспроизведения предыдущего/следующего видеоролика (или снимка).
- Для удаления файла нажмите кнопку  $\blacksquare$ .
- Вернуться к списку файлов нажатием на кнопку

Если видеорегистратор не реагирует на нажатие кнопки Включение, вы можете перезапустить систему нажав на кнопку Перезагрузка скрепкой.

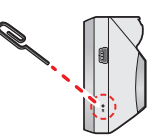

## **Знакомство с устройством**

✎Изображения <sup>и</sup> другие графические образы данного документа приведены в справочных целях. Они могут отличаться от изображений и образов, генерируемых фактическим устройством.

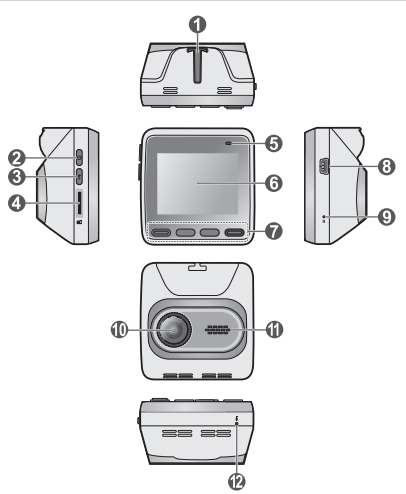

**1** Индикатор записи **2** Текущая скорость\* **3** Сигнал GPS\*

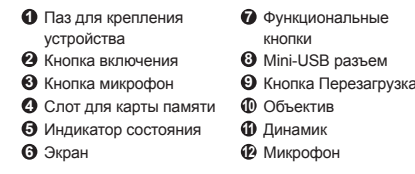

# **Предупреждения и Примечание**

Для Вашей безопасности во время управления автомобилем не работайте с устройством. Не настраивайте устройство во время вождения. Использование нашего продукта не снимает ответственности с водителя за его поведение на дороге. Эта ответственность включает в себя соблюдение всех правил дорожного движения во избежание ДТП.

- При использовании устройства в автомобиле необходимо пользоваться креплением. Убедитесь, что устройство расположено в надлежащем месте так, чтобы не загораживать обзор водителю и не мешать раскрытию подушек безопасности.
- Убедитесь, что посторонние предметы не загораживают объектив устройства. Отражающие поверхности не должны находиться рядом с объективом. Пожалуйста, следите за тем, чтобы объектив был чистым.
- Если стекла автомобиля затонированы, это может повлиять на качество записи.
- Для обеспечения наилучшего качества записи рекомендуем расположить устройство рядом с зеркалом заднего вида.
- Выберите надлежащее место для размещения устройства. Убедитесь, что оно не загораживает обзор водителю.
- Если лобовое стекло автомобиля имеет защитное покрытие, данное покрытие может быть атермическим и может влиять на прием сигнала GPS. В этом случае, пожалуйста, установите видеорегистратор в «чистую зону».

✎Этой функцией оснащены не все модели устройства.

Во время загрузки устройства автоматически выполняется калибровка G-сенсора. Во избежание сбоев в работе G-сенсора ОБЯЗАТЕЛЬНО включайте устройство после его надлежащей установки в автомобиле.

## **Настройка системы**

Для входа в настройки нажмите кнопку Меню

✎<sup>В</sup> зависимости от модели видеорегистратора, некоторые функции могут не поддерживаться.

### **Просмотр**

Воспроизведение видеороликов и фотографий.

### **Микрофон**

Включение/выключение записи звука.

#### **База камер**

**Датчик:** Включение или отключение предупреждения о камерах контроля скорости.

**Оповещение:** Включение (**Звуковое**) или отключение (**Выкл.**) звукового оповещения.

**Дальность предуп:** система будет выдавать оповещения при обнаружении камеры контроля скорости на заданном расстоянии (**Близк**, **Средн** или **Дальн**).

#### **Метод предуп.**

**Умное оповещение:** Установка дистанции предупреждения в соответствии текущей скоростью автомобиля по показаниям GPS.

**Станд. Оповещение:** Установка дистанции предупреждения в соответствии c лимитом скорости.

**Ограничение:** Установка скорости, при которой видеорегистратор начнет выдавать оповещения.

**Пред. о превыш.:** Эта функция позволяет задать предел скорости. При движении со скоростью выше заданного значения видеорегистратор будет выдавать оповещения.

## **Запись**

**Длина файла:** Установка длительности видеоклипов при ведении непрерывной записи.

При наличии камеры контроля скорости в определяемом направлении на экран выводятся оповещения. На экране отобразится предупреждение, а также будет воспроизведено звуковое оповещение (доступны режимы: **Звуковое** или **Выкл.**).

Если установлен режим **Звуковое** оповещение:

- при приближении автомобиля к камере контроля скорости прозвучит обычное звуковое оповещение;
- при приближении автомобиля к камере контроля скорости на скорости выше допустимой будет звучать непрерывное звуковое оповещение до тех пор, пока скорость автомобиля не снизится до допустимой;
- при проезде автомобиля мимо камеры контроля скорости будет звучать другое звуковое оповещение.

Способ получения предупреждений о камерах контроля скорости можно настраивать. Информацию см. в разделе «Настройка системы».

## **Обновление данных о камерах контроля скорости**

MiTAC не гарантирует наличие данных о всех типах и местах установки камер контроля скорости, т.к. камеры могут быть демонтированы, перемещены, а также заменены на новые. Периодически MiTAC может предлагать обновления данных о

камерах контроля скорости.

Вы можете обновлять даные о камерах контроля скорости через www.mio.com/ru

- 
- 

## **Режим фотосъемки**

Снимки сохраняются в категории "Фото" для воспроизведения файлов.

#### **Воспроизведение**

# **Предупреждения о камерах контроля скорости**

- **По юридическим причинам, предупреждения о камерах контроля** скорости доступны не во всех странах.
- **Этой функцией оснащены не все модели устройства.**

Увереннная езда при своевременной информации о камерах контроля скорости на дороге. Вы можете загрузить бесплатные обновления данных с нашего сайта: www.mio. com/ru/speedcams

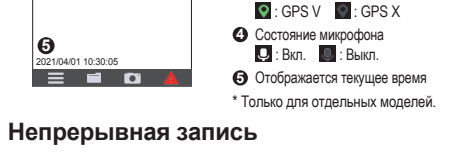

60 км/ч 00:30

**1 2 3 4**

**5**

По-умолчанию запись начинается сразу после включения видеорегистратора.

В режиме непрерывной записи видеоролик будет автоматически делиться на временные отрезки (при этом, запись будет вестись непрерывно). При заполнении карты памяти файлами непрерывной записи будут автоматически перезаписываться самые старые файлы в этой категории.

При выполнении непрерывной записи можно вручную прервать запись, нажав кнопку  $\equiv$ . Нажмите  $\leftarrow$  для возврата в экран записи; автоматически начнется непрерывная запись.

Непрерывные записи сохраняются в категории "Зались видео".

## **Запись происшествия**

Если датчиком удара G-сенсор зафиксировано происшествие, как например, неожиданная встряска, разгон, резкий поворот или авария, начнется «запись происшествия».

При записи события сохраняется видео файл продолжительностью несколько секунд до и после события. При заполнении карты памяти файлами записи событий будут перезаписываться самые старые файлы в этой категории.

Чтобы вручную запустить запись события в процессе непрерывной съемки, нажмите кнопку Событие ( ).

Записи происшествий сохраняются в категории "Событие" для воспроизведения файлов.

- **6** Используется, как кнопка НАЗАД.
- **6** Для перехода к предыдущему пункту меню. **7** Для перехода к следующему
- пункту меню. **8** Используется, как кнопка ВВОД.

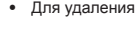

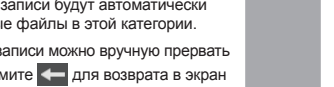

- **Разрешение видео:** Выбор разрешения видеоизображения.
- **Частота:** Настройка частоты обновления изображения во время записи в соответствии с частотой местной электросети.
- **EV:** Установка уровня выдержки для корректировки яркости изображения
- **G-Сенсор:** Установите уровень чувствительности G-сенсора. Это позволит автоматически запускать аварийную запись в процессе обычной записи.

#### **Система**

- **Спутники:** Отображает состояние приема сигнала GPS/ GLONASS.
- **Дата/Время:** Установка даты и времени.
- Выберите пункт **Испол. время GPS**, а затем выберите часовой пояс своего местонахождения. Система будет устанавливать дату и время по данным GPS.

✎Этой функцией оснащены не все модели устройства.

- Выберите пункт **Вручную**, и отобразится страница установки даты и времени. Кнопкой + / отрегулируйте значение выбранного поля; нажмите кнопку **J** и повторяйте действие до тех пор, пока не будут изменены значения во всех полях.
- **Системный звук:** Включить или выключить звуковую индикацию нажатия.
- **Громкость:** Настраивает уровень громкости.
- **Экран вкл.**
- Выберите режим **Всегда**, чтобы ЖК-дисплей был включен постоянно.
- Установите таймер автоматического отключения ЖКдисплея (**10 сек**, **1 мин** или **3 мин**) после начала записи.